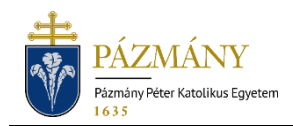

# 510 RÉSZLETFIZETÉSI KEDVEZMÉNY, FIZETÉSI HALADÉK IRÁNTI KÉRELEM

#### Hallgatói tájékoztató

A kérvény elektronikus formában a 2019/2020-as tanévtől érhető el a [Neptun](http://neptun.ppke.hu/) rendszerben. Részletfizetési kedvezmény, illetve fizetési haladék igénylésére kizárólag elektronikus formában van lehetőség. A kérvény benyújtása nem szükséges az önköltség díjának Diákhitel 2 igénybevételével történő teljesítése esetén, mert engedélyezés esetén annak folyósításáig automatikus a fizetési haladék. Részletfizetés kedvezmény Diákhitel 2 igénybevétele esetén nem kérhető.

## Ki adhatja le?

- A kérvény leadásának félévére aktív státusszal bejelentkezett, önköltséges hallgató.
- Szakirányú továbbképzésre adott félévben felvett hallgatók számára külön kérvénysablon készült '510-S Részletfizetési kedvezmény, fizetési haladék iránti kérelem' néven; az eltérő határidők miatt.

## Mikor adható le?

Az Egyetemi Tanács (ET) által elfogadott féléves időbeosztás szerint, a bejelentkezési időszak kezdetétől a bejelentkezési időszak utolsó napján 23:59-ig.

A határidő elmulasztása jogvesztéssel jár; késedelmes leadásra nincs lehetőség.

A leadott kérvények javítására, módosítására, hiánypótlásra nincs lehetőség.

## Milyen adatok szerepelnek a kérvényen?

A kérvényező Neptunban szereplő adatai:

- Hallgató személyes adatai:
	- o név,
	- o Neptun-kód,
	- o e-mail cím,
	- o telefonszám.
- Hallgatói képzési adatai:
	- o kar kódja,
	- o képzés kódja, neve,
	- o adott félévi pénzügyi státusz,
	- o képzési jogviszony kezdete,
	- o tanulmányi előadó,
	- o szakváltás, tagozatváltás, intézményváltás megjelölése (ha a hallgató első féléve az új képzésen).

A kérvényező által megadandó adatok:

- Kérvény típusa (részletfizetési vagy fizetési haladék iránti; egyet lehet megjelölni).
- Indoklás (kötelezően töltendő, szabadszöveges mező).
- Csatolmány (nem kötelező; az indoklás beírásával válik aktívvá a 'Csatolmány' gomb).

## Folyamat

#### Kérvényleadás

A kérvény leadására a hallgatói WEB-en az *'Ügyintézés/Kérvények'* menüpont alatt az *'510 Részletfizetési-, fizetési haladék iránti kérelem'* megnyitásával van lehetőség. (Szakirányú továbbképzésre adott félévben felvettek számára az *'510-S Részletfizetési kedvezmény, fizetési haladék iránti kérelem'* megnyitásával; az eltérő határidők miatt.)

A kérvény kitöltése során a kérvényező a *'Részletfizetési kérelem'* vagy a *'Fizetési haladék iránti kérelem'* rádiógomb bejelölésével választ egyet a kérvény típusok közül; majd kitölti a szabadszöveges indoklás mezőt. Egy kérvénytípust lehet és kell választania. A kérvénytípus kiválasztását követően az adott kérvénytípushoz (kedvezményhez) tartozó, HTJSZ szerinti önköltség befizetési határidő megjelenik a felületen.

Az *'Indoklás'* mező töltése kötelező, e nélkül nem lehetséges a kérvény leadása. Hibaüzenet figyelmeztet az indoklás hiányára. A *'Csatolmány'* gomb az indoklás beírásával válik aktívvá; de a csatolmány nem kötelező.

A nyilatkozat ("Az intézményi szabályzatokban és a tájékoztatóban foglaltakat megismertem és tudomásul veszem.") kötelező elfogadására szintén hibaüzenet figyelmeztet, annak elmaradása esetén.

Kitöltés után a 'Következő' gomb megnyomása, majd az előnézeti oldalon a *'Kérvény leadása'* gomb megnyomása indítja a leadást. A leadás sikerességéről visszajelző üzenet tájékoztat, pl. "A(z) 510 Részletfizetés/22 kérvény leadásra került.".

A kérvény leadottnak tekinthető, ha *'Ügyintézés'* státuszba került; melynek ellenőrzésére a hallgatónak az *'Ügyintézés/Kérvények'* menüpont alatt a *'Leadott kérvények'* fülön van lehetősége.

A kérvény késedelmes leadására; a leadott kérvények javítására, módosítására, hiánypótlásra nincs lehetőség; tekintettel az elbíráláshoz rendelkezésre álló idő rövidségére.

A kérvény benyújtásához szolgáltatási díj fizetési kötelezettség nem kapcsolódik.

#### Ügyintézés és döntés

A kérvényről a leadást követően az Egyetemi Diákjóléti Bizottság hoz döntést, az ET által elfogadott féléves időbeosztásban megadott határidőre. A döntésről a kérvényező hallgató Neptun üzenetben (amennyiben beállítja, e-mailben is) értesül.

A kérvény eredményéről a hallgató a HWEB-en az *'Ügyintézés / Kérvények'* felületen a *'Leadott kérvények'* fülön is tájékozódhat.

- Pozitív elbírálás esetén a kérelem **'Elfogadva'** státuszba kerül. A döntést követően a Neptun rendszerben rögzítésre kerül a kapott fizetési kedvezmény típusa. Majd a féléves időbeosztásban megadott időszakban az önköltség/költségtérítés tételkiírás a rögzített fizetési kedvezménynek megfelelően készül el.
- A kérelem elutasítása esetén a döntésről határozat készül a Neptun rendszerben, a kérvény pedig **'Elutasítva'** státuszú lesz. A határozatot a kérvényező a HWEB-en az *'Ügyintézés / Kérvények'* felületen a 'Leadott kérvények' fülön, az adott kérvény során a sorvégi + jelre kattintva felugró menüből, a *'Határozat megtekintése'* lehetőséget kiválasztva tekintheti meg.